## <予約システムの使用方法>

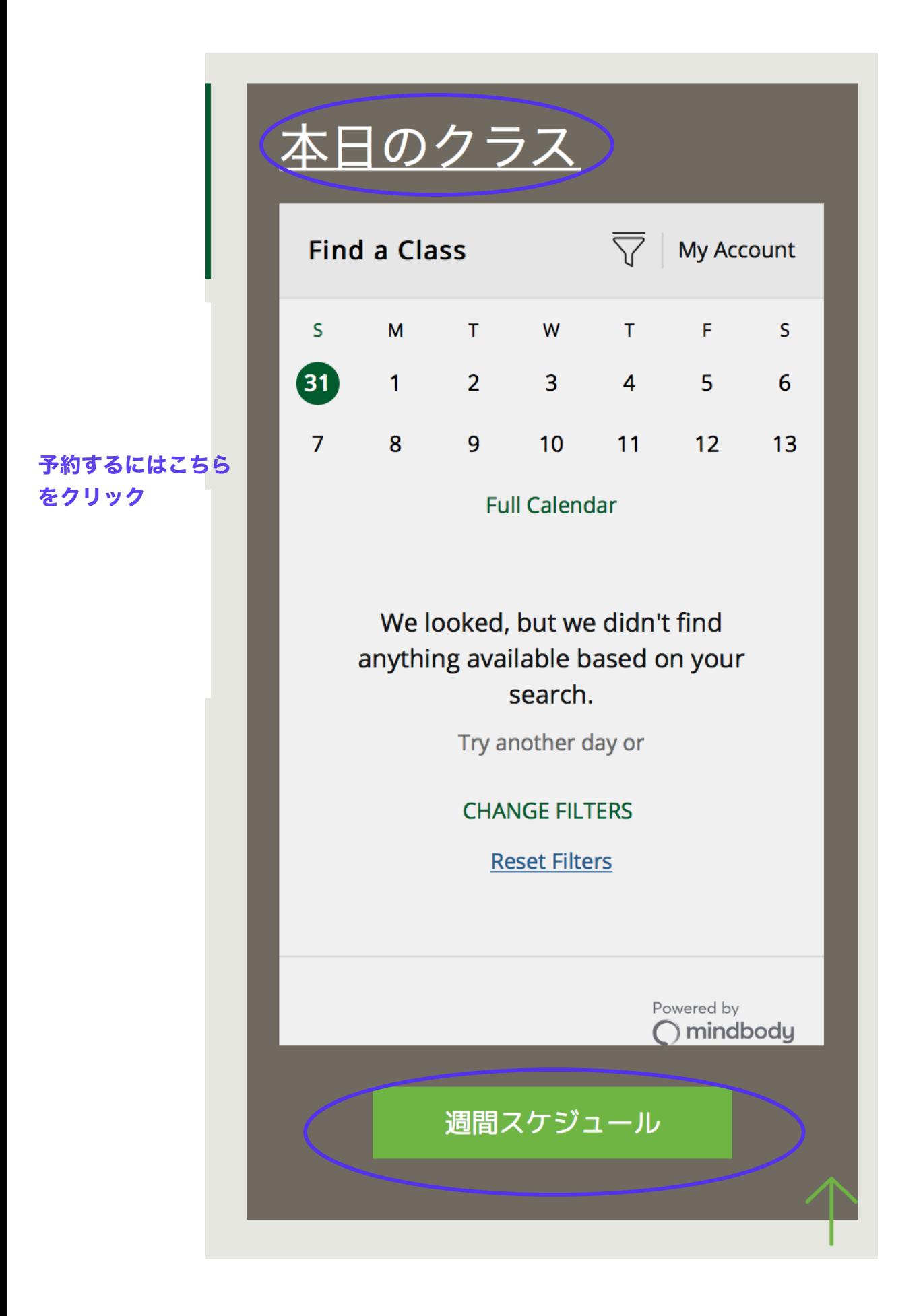

#### ログインする

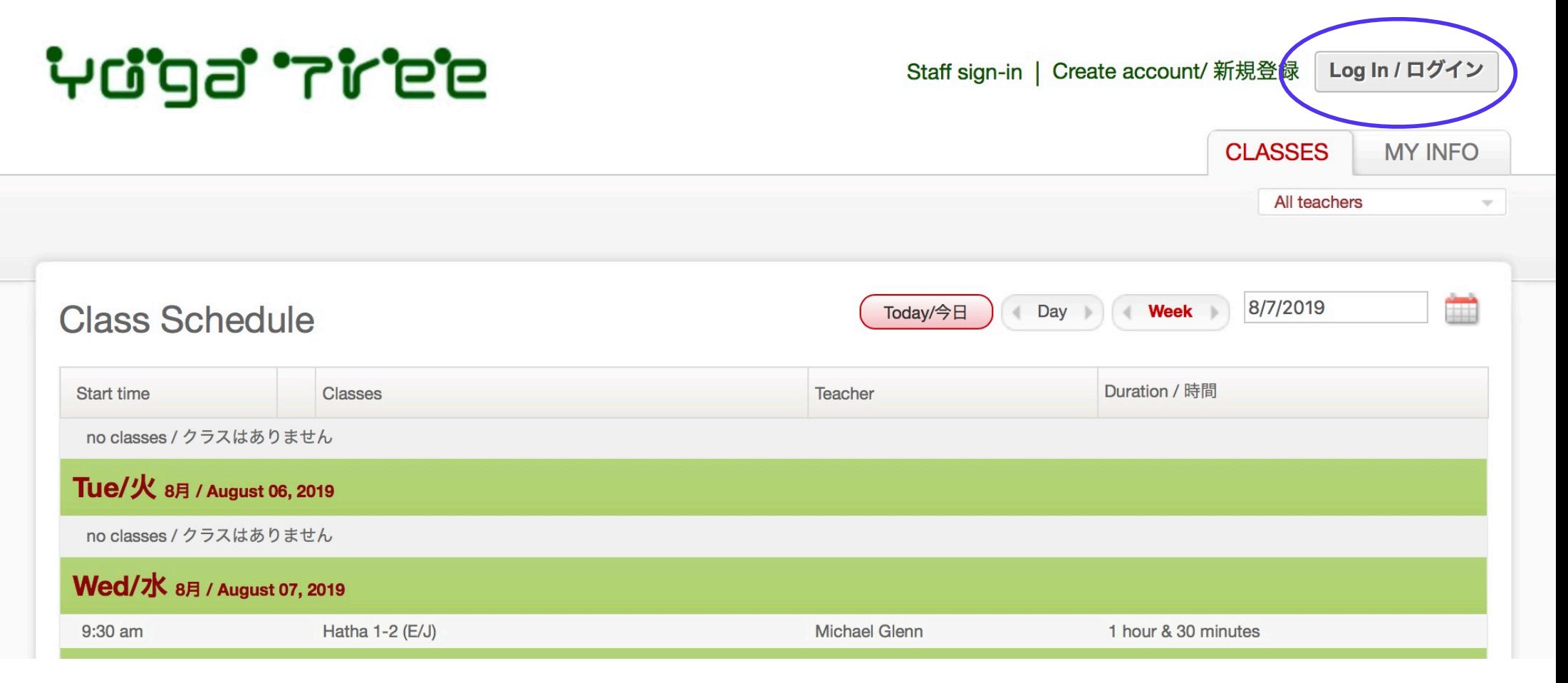

# **יים ה'די בפיטי**

**CLASSES MY INFO** 

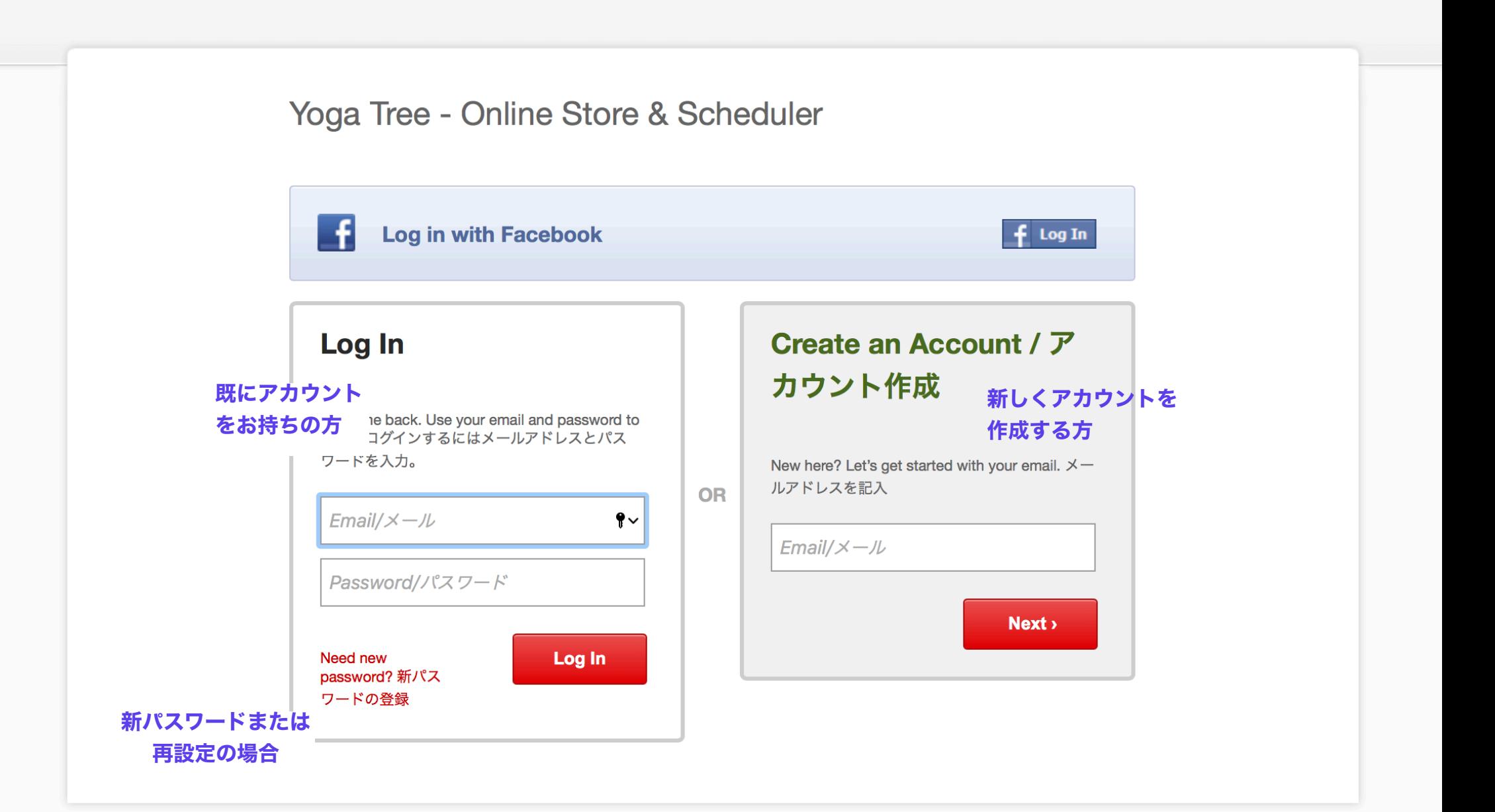

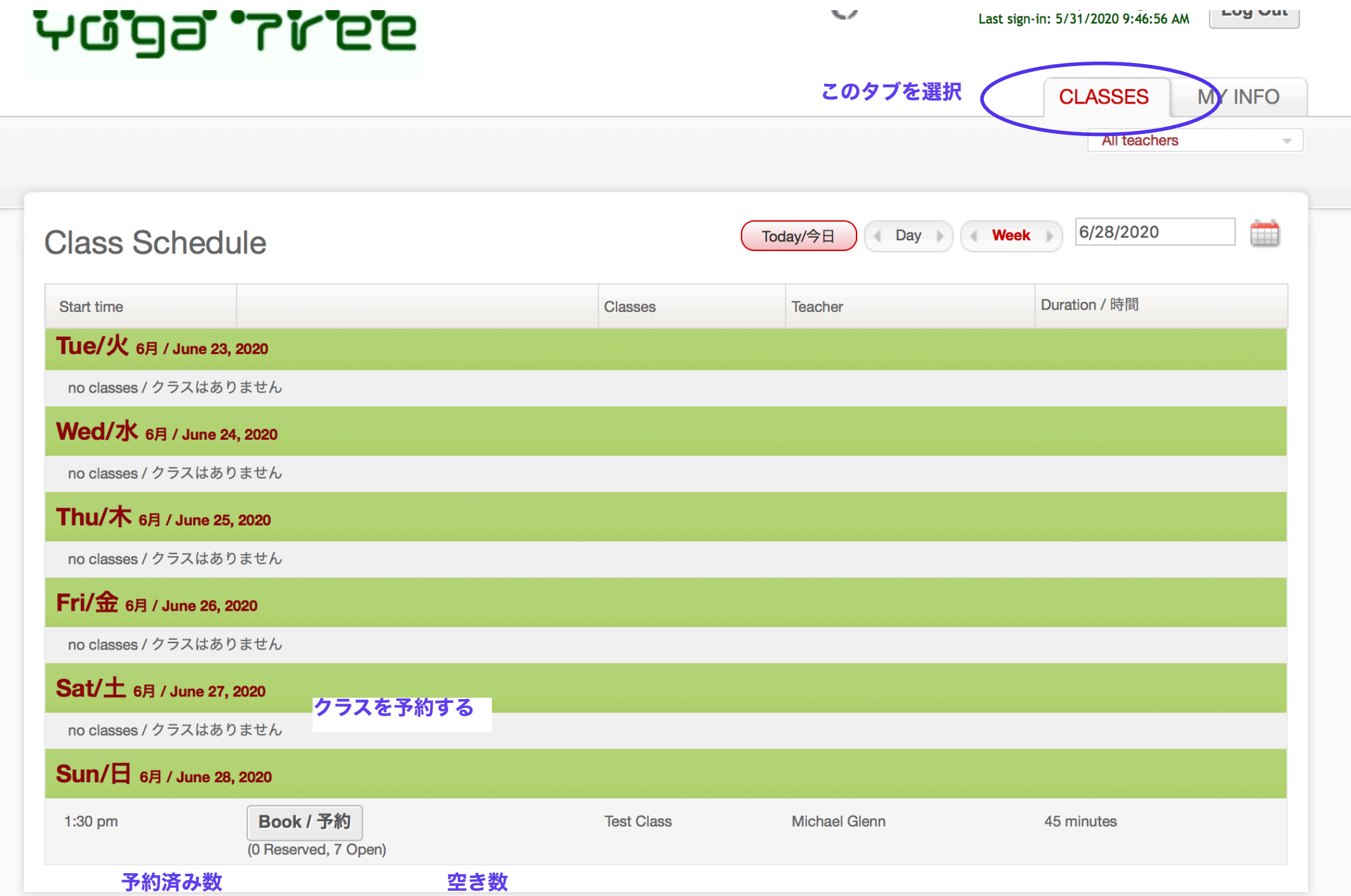

**CLASSES MY INFO** 

### **Test Class**

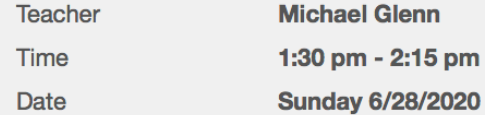

チケットの残りがない場合は、この2つが表示されます。 下の(チケットをスタジオで購入)をクリックしてください。 \*チケットがある場合は、(チケット残り有り)しか表示されません。

### Book / 予約する (チケット残り有り)

Book as unpaid / 予約する (チケットをスタジオで購入)

こちらより、予約済みのクラスを確認できます。

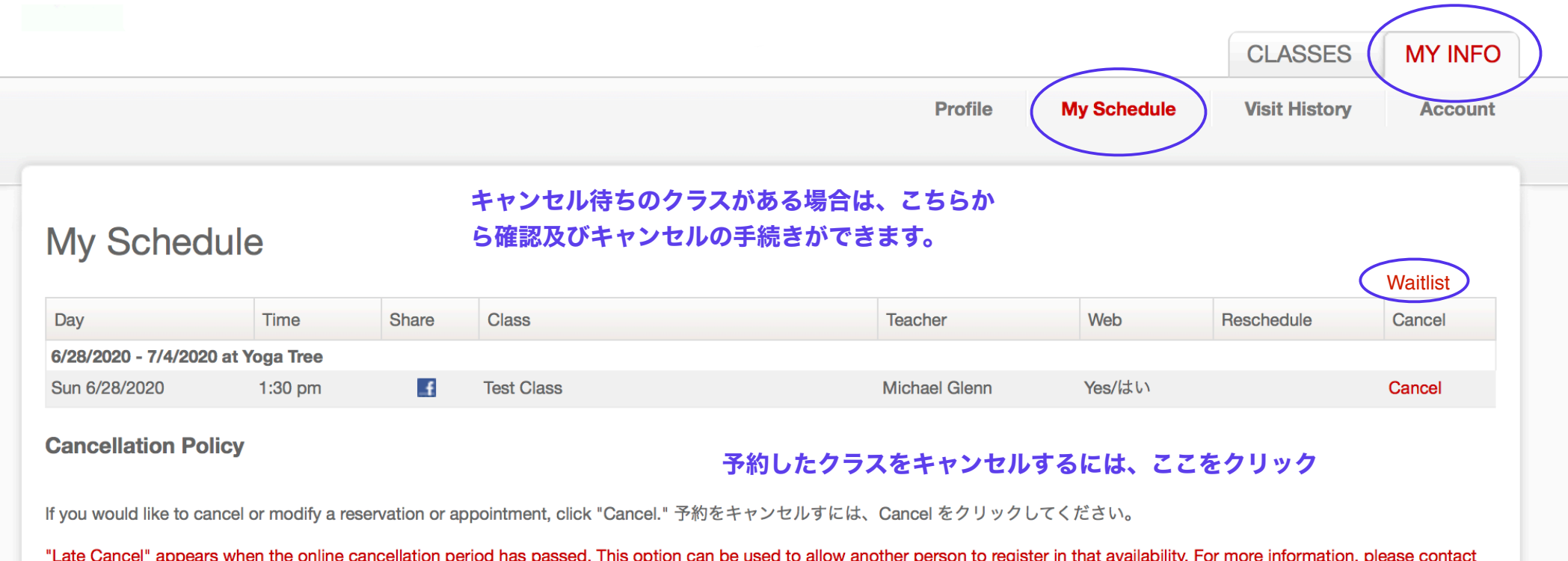

"Late Cancel" appears when the online cancellation period has passed. This option can be used to allow another person to register in that availability. For more information, please contact Late Cancer" appe<br>Yoga Tree at .